### SAHAYAK WEB APPLICATION

Project report submitted in partial fulfillment of the requirement for the degree of Bachelor of technology

in

### **Computer Science and Engineering / Information Technology**

By

Diksha Munjal (141217)

Jatin Bansal (141364)

Sankalp Jain (141363)

Shritika Bhardwaj (141366)

Sanchit Jain (141420)

Sonal Mishra (141445)

Under the supervision of

Smitha Madampath Sreechitra

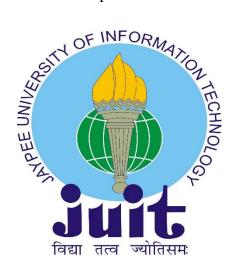

Department of Computer Science & Engineering and Information Technology

Jaypee University of Information Technology Waknaghat, Solan-173234,

Himachal Pradesh

**Candidate's Declaration** 

I hereby declare that the work presented in this report entitled "Sahayak Web Application"

in partial fulfillment of the requirements for the award of the degree of Bachelor of

Technology in Computer Science and Engineering/Information Technology submitted in

the department of Computer Science & Engineering and Information Technology, Jaypee

University of Information Technology Waknaghat is an authentic record of my own work

carried out over a period from 12 April 2018 to 21 May 2018 under the supervision of

Mrs. Smitha Madampath Sreechitra, Senior Member - Education, Training &

Assessment, Infosys.

The matter embodied in the report has not been submitted for the award of any other degree or

diploma.

Diksha Munjal (141217)

Jatin Bansal (141364)

Sankalp Jain (141363)

Shritika Bhardwaj (141366)

Sanchit Jain (141420)

Sonal Mishra (141445)

This is to certify that the above statement made by the candidate is true to the best of my

knowledge.

Mrs. Smitha Madampath Sreechitra,

Senior Member - Education, Training & Assessment, Infosys

Dated: 17/05/2018

ii

### **ACKNOWLEDGEMENT**

We owe our intense gratitude to our Project Supervisor Mrs. Smitha Madampath Sreechitra who guided us in all phases under the project "Sahayak Web Application" by making us familiar with all the required information and specifications for the project. This thoroughly helped us in attaining in depth understanding of concepts and varied technologies. We are profoundly thankful to her for all time support and encouragement.

# TABLE OF CONTENTS

| LIST OF FIGURES.                             | vi   |
|----------------------------------------------|------|
| LIST OF TABLES.                              | viii |
| LIST OF GRAPHS.                              | ix   |
| LIST OF ABBREVIATIONS.                       | X    |
| ABSTRACT                                     | 11   |
| 1. INTRODUCTION                              | 12   |
| 1.1 INTRODUCTION                             | 12   |
| 1.1.1 THE MODEL VIEW CONTROLLER ARCHITECTURE | 12   |
| 1.2 PROBLEM STATEMENT                        | 13   |
| 1.3 AIMS AND OBJECTIVE                       | 14   |
| 1.4 METHODOLOGY                              | 14   |
| 1.5 ORGANIZATION OF PROJECT REPORT           | 15   |
| 2 LITERATURE SURVEY                          | 16   |
| 3 SYSTEM DEVELOPMENT.                        | 20   |
| 3.1 HARDWARE AND SOFTWARE REQUIREMENT        | 20   |
| 3.2 REQUIREMENTS SPECIFICATIONS              | 20   |
| 3.2.1 FUNCTIONAL REQUIREMENTS                | 21   |
| 3.2.2 NON FUNCTIONAL REQUIREMENTS            | 22   |
| 3.2.3 ENTITY FRAMEWORK APPROACH              | 22   |
| 3.3 DATA FLOW DIAGRAM                        | . 23 |

| 3.4 E-R DIAGRAM                    | 28 |
|------------------------------------|----|
| 3.5 USE CASE DIAGRAM               | 29 |
| 3.6 HIGH LEVEL DESIGN ARCHITECTURE | 30 |
| 3.7 DATABASE DESIGN                | 31 |
| 4 PERFORMANCE ANALYSIS             | 36 |
| 4.1 AGILE METHODOLOGY              | 36 |
| 4.2 OPTIMIZATION OF ALGORITHM      | 39 |
| 4.3 SCREEN FIELD VALIDATIONS       | 39 |
| 4.4 TEST PLAN.                     | 40 |
| 4.5 SCREENSHOTS.                   | 43 |
| 5 CONCLUSION                       | 51 |
| 5.1 FUTURE SCOPE                   | 51 |
| 6 REFERENCES.                      | 52 |

## LIST OF FIGURES

| S.No. | TITLE                           |
|-------|---------------------------------|
| 1     | MVC Architecture                |
| 2     | MVC Work Flow                   |
| 3     | MVC Activity Diagram            |
| 4     | MVC Work Flow Activity Diagram  |
| 5     | Approaches to a Project         |
| 6     | DFD – Level 0                   |
| 7     | DFD – Level 1                   |
| 8     | DFD – Level 2                   |
| 9     | DFD – Level 2                   |
| 10    | DFD – Level 2                   |
| 11    | DFD – Level 2                   |
| 12    | Entity Relationship Diagram     |
| 13    | Use Case Diagram                |
| 14    | Design Architecture             |
| 15    | Software Development Life Cycle |
| 16    | MVC Working Approach            |
| 17    | Home Page                       |
| 18    | Employee Page                   |
| 19    | Register User Page              |

| 20 | Login User Page               |  |
|----|-------------------------------|--|
| 21 | Contact Us Page               |  |
| 22 | Post/Edit/Delete Ads          |  |
| 23 | Hobby Group Page              |  |
| 24 | Advertisements Page           |  |
| 25 | Post Your Advertisements      |  |
| 26 | View Your Posted Carpools     |  |
| 27 | Edit Your Profile             |  |
| 28 | View all advertisements page. |  |
| 29 | Lost and Found                |  |
| 30 | Find a carpool                |  |
| 31 | View Upcoming Events          |  |

## LIST OF TABLES

| S.No. | TITLE                              |
|-------|------------------------------------|
| 1     | Hardware and Software Requirements |
| 2     | Database Design                    |
| 3     | Testing of a Functionality         |
| 4     | Testing of a Functionality         |

## LIST OF GRAPHS

| S.No. | TITLE                        |  |
|-------|------------------------------|--|
| 1     | Burn Down Chart for Sprint 1 |  |
| 2     | Burn Down Chart for Sprint 2 |  |
| 3     | Burn Down Chart for Sprint 3 |  |

# LIST OF ABBREVIATIONS

| S.No. | Abbreviation | Definition                                        |
|-------|--------------|---------------------------------------------------|
| 1     | MVC          | Model View Controller                             |
| 2     | DB           | Database                                          |
| 3     | UI           | User Interface                                    |
| 4     | ER           | Entity Relationship                               |
| 5     | IEEE         | Institute of Electrical and Electronics Engineers |
| 6     | SDLC         | Software Development Life Cycle                   |
| 7     | IIS          | Internet Information Services                     |
| 8     | DFD          | Data Flow Diagram                                 |

### **ABSTRACT**

In this project, we are required to make a Utility Portal Website from scratch using MVC framework, which is used to separate business logic from the website frontend.

The model, view and controllers are inter-connected network where the frontend is generated by the View of the project, the business logic by Controller and the data representation task is performed by the Model of the framework.

We have performed numerous CRUD activities, which is, Create-Read-Update-Delete while developing our Enterprise Web Application.

The project in concern, is a Utility Website, used for multi-user access that can be utilized and accessed from various locations and contains the data useful to multiple campuses in a single portal.

### **CHAPTER 1**

### INTRODUCTION

#### 1.1 Introduction

#### 1.1.1 The Model-View-Controller Architecture

The Model-View-Controller design pattern partitions an entire responsive application into main components namely view, model and controller. The first component model consists of the core data and functionality. Views are used to display information on the front-end to the user. Controllers are used to manage the user input. Controllers and views together consists of the user interface.

Model, View, Controller splits an interactive application into three main departments i.e. input, processing, and output. Model component wraps functionality and back-end data. The model itself is non-dependent on input behavior or specific output representations.

View components are used to display content to the client. A view fetches the content from the model. There are possibly single or multiple views of one singular model. Each view is linked with controller component. Controllers get input from the user, usually as events that accepts keyboard input, clicking of mouse buttons, or mouse movement. Service requests are converted to events for the view or the model. The users communicate with the application solely through controllers.

#### 1.2 Problem Statement

Sahayak Web Application is a web portal that would primarily integrate all the Infosys employee driven utility service offerings in one place. This would ensure more structured way of uploading data and easier navigation for relevant info through smart search filters. Also, it would ensure all employees across the various DC's are able to access relevant info at one place. These various utility info offerings could be:

- **Hobby Clubs:** It helps to look up for a hobby club across all locations of Infosys and enroll in the same. Moreover, add events of the respective hobby clubs through a user friendly UI.
- Rentals: It displays apartments, vehicles and other items of daily use like furniture, electrical appliances etc. available for rent purposes. Employees can also post their advertisements through this web application.
- Car Pool: Car Pool aims to provide a comfortable travelling experience by sharing a trip from a particular place. Employees can post relevant information about their trip. Interested individuals can directly contact the respective employee.
- Sale and Buy: Sale and Buy offers a wider functionality by providing a platform to
  post advertisements about apartments, vehicles, furniture etc. available for sale.
   Employees who are willing to buy can contact the person through this web application.
- Lost and Found: Lost and Found portal comes to the rescue when employees have either lost one of their belongings or have found one. Besides posting for unclaimed items, employees can also post a query related to their lost belongings.

### 1.3 Aims and Objective

The aim is to create a user friendly website that uses MVC architecture for responsive website.

### 1.4 Methodology

In this project, we would make use of MVC architecture for a website that can be used at multiple locations/campuses for various day-to-day utilities such as carpool, rentals, lost and found, hobby clubs etc. The project is done using C# programming language for model and controller and cshtml for view.

AGILE methodology is a practice that involves continuous iteration of project development and maintenance as well as testing and improvisation throughout the software development lifecycle of project. In this method, unlike Waterfall model, the development and testing activities are concurrent and it may change as the requirement changes. Since in any given project, the requirements are subject to change with the user's demand, or new arrival of modules etc.

In this method, the whole life cycle of the project is divided into Sprints, where you can divide the project and at the end of the respective sprint, the graph depicts the performance of that project.

### 1.5 Organization of Project Report

**Chapter 1**, highlights and underlines the MVC architecture and framework characteristics. In this chapter we discuss what is MVC and how this architecture can be made use to develop enterprise applications.

**Chapter 2** consists of the collaboration and the crux of the studied literature from past few years on the topic.

**Chapter 3** covers the evolution of system used and the explanation of the same through diagrams.

The test results, performance analysis are collaborated in **Chapter 4.** 

**Chapter 5** entails the conclusion of the project hereby proposing some more development in the future scope.

### **CHAPTER 2**

### LITERATURE SURVEY

Review of literature is a method to evaluate and understand the researches regarding a particular area. The aim in focus is to yield a calculative evaluation of the topic through various understandable methods. The main objective of our survey is to find the relevant work regarding MVC architecture and its various working methodologies.

2.1 "Assessing the Effectiveness of the Model View Controller Architecture for Creating Web Applications", Nick Heidke, Joline Morrison, and Mike Morrison

The Model View Controller (MVC) architecture has been widely accepted as an approach for developing Web-based Enterprise Applications that contains a back-end programming component with a visual output produced.

Till now the effectiveness of the MVC architecture for developing various applications has not been addressed. The research studied here aims to fulfill this requirement by contrasting MVC to many other majorly-used site/forum development techniques in terms of maintainability, time taken to develop and the potential to improve communication amongst programmers and designers by comparing a MVC-based Web application with a non-MVC Web application and focusing the disadvantages and advantages of each approach.

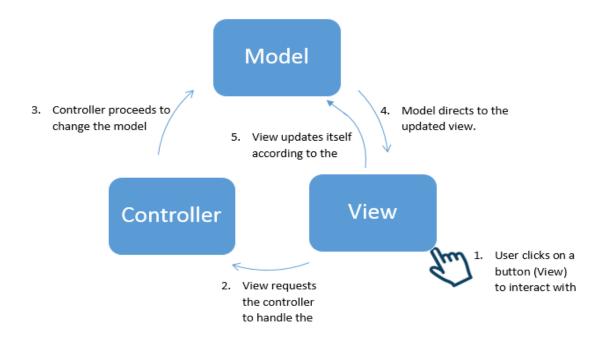

Fig. 1 MVC Architecture

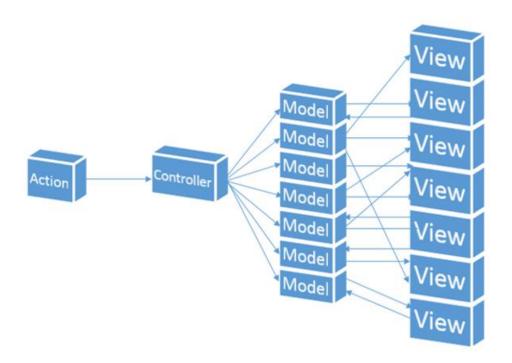

Fig. 2 MVC Work Flow

2.2 "Evaluation of the Model-View-Controller design pattern when applied to a heterogeneous application to distribute newspaper textual content to mobile devices", Sakib Supple

The Smalltalk programming language uses few mutually cooperating classes to create, manage and operate user interfaces: Model, View and Controller.

Each object has specific responsibilities

- Model: contains the data of the application
- View: the actual representation of model
- Controller: illustrates that how the user input will impact the user interface.

The structure of such classes decodes these constituents and hence making them supple, user friendly and easy for re-utilization. Particularly, a Model is interpreted as a class that depicts the structure of a database component, which is then represented by numerous Views.

Each platform is depicted by a separate View. For instance, Model that depicts a movie story, the main features of this method are stated as,

- Any modification to the story is reflected in every specific view respectively; the state of the story is reflected by the layout which is the responsibility of each view.
- No View is dependent on any other story's view.
- The change is reflected in the View on any change in the Model.

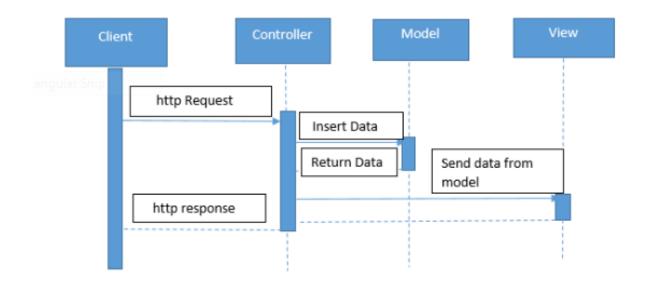

Fig. 4 MVC Work Flow Activity Diagram

### CHAPTER 3

### SYSTEM DEVELOPMENT

### 3.1 Hardware/Software requirement and platform

| System Information | Configuration Details |
|--------------------|-----------------------|
| Processor          | Intel Pentium 3/5/7   |
| RAM                | 2GB/4GB/8GB           |
| Operating System   | Windows7              |
| HDD                | 500GB                 |
| Speed              | 1 GHZ and more        |
| Language           | C# and CSHTML         |

Table 1. Hardware and Software Requirements

### 3.2 Requirement Specifications

Sahayak Web Application is a web portal that would primarily integrate all the Infosys employee driven utility service offerings in one place. This would ensure more structured way of uploading data and easier navigation for relevant info through smart search filters. Also, it would ensure all employees across the various DC's are able to access relevant info at one place. These various utility info offerings could be:

- **Hobby Clubs:** It helps to look up for a hobby club across all locations of Infosys and enroll in the same. Moreover, add events of the respective hobby clubs through a user friendly UI.
- Rentals: It displays apartments, vehicles and other items of daily use like furniture, electrical appliances etc. available for rent purposes. Employees can also post their advertisements through this web application.
- Car Pool: Car Pool aims to provide a comfortable travelling experience by sharing a
  trip from a particular place. Employees can post relevant information about their trip.
  Interested individuals can directly contact the respective employee.
- Sale and Buy: Sale and Buy offers a wider functionality by providing a platform to post advertisements about apartments, vehicles, furniture etc. available for sale. Employees who are willing to buy can contact the person through this web application.
- Lost and Found: Lost and Found portal comes to the rescue when employees have either lost one of their belongings or have found one. Besides posting for unclaimed items, employees can also post a query related to their lost belongings.

#### 3.2.1 Functional Requirements

Employee should be able to login with their company User Id and Password. If authenticated, they should have access to:

- 1. There exists a Login portal for the admin and the employee so that they are able to login with their respective User Id and Password.
- 2. There exists a Logout functionality for the user to exit the application.
- 3. There exists a Registration page for the new user to register as a member.
- 4. There will be a Contact Us page where user can get in touch with the team and submit queries.
- 5. There will be FAQ page where user can refer answers to all the frequently asked queries.
- 6. There will be the option of posting the rental details and advertisements of various day to day utilities such as vehicles, apartments, furniture etc.

- 7. User will be able to search for property across cities.
- 8. There will be an option of recalling and viewing the advertisements posted earlier.
- 9. Employee will be able to update and delete the advertisements posted earlier.
- 10. User will be able filter the advertisements based on the location and category.
- 11. There will be an option to connect with others who enjoy same interests and hobby groups.
- 12. User will be able to view all the events in his/her preferred location.
- 13. Events will be displayed based on filtered locations.
- 14. User will be able to add the events if he/she wants to organize any event.
- 15. Employee will have an option to update and delete any added events.
- 16. There will be an option to access and fetch details of all lost and found items.
- 17. User will have an option to give details of all found and lost items.
- 18. There will be an option to post and share details regarding carpools.
- 19. User will be able to find carpool across cities.
- 20. Details regarding carpool can further be updated.

### **3.2.2** Non-Functional Requirements

System should have sufficient security measures in place to restrict unauthorized user access as the data within the application is sensitive business data.

The program should be easily maintainable, robust and portable.

Follow specific coding standards to comply with the standards of code.

#### 3.2.3 Entity Framework Approach

There are many approaches to work with an entity framework such as:

- Code First Approach
- Database First Approach
- Model First Approach

In this project, we selected the database first approach to work with as we are making our project right from the scratch.

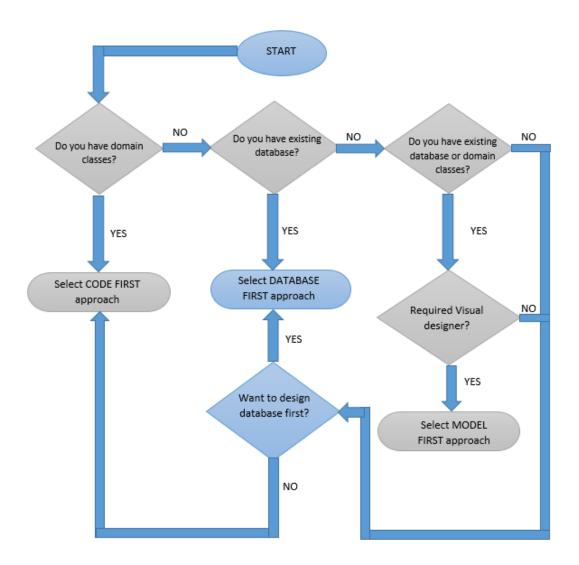

Fig. 5 Approaches to A Project

### 3.3 Data Flow Diagram:

This diagram illustrates the flow of the project, the working through the various components complying the DFD standards. There are multiple types of DFD levels that exist and the structure that varies accordingly.

Level-0, Level-1 and Level-3 are the major types of DFDs that exists. The main reason to use DFDs are:

- Clarifying the processes and dividing them as modules.
- Describing the flow in more detailed way.
- Sequencing the flow in a fixed and in a methodological way.
- Specifying the modules and their tasks through the data flow.
- Through the arrows direction in and out through various process, we can actually interpret the real structure of the project.

### 3.3.1 Level-0 DFD of The Login Page

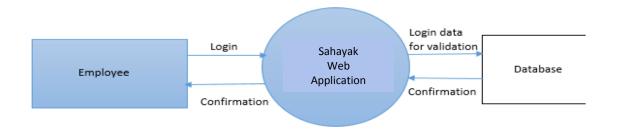

Fig. 6 DFD – Level 0

## 3.3.2 Level-1 DFD; Depicting The Entire Flow

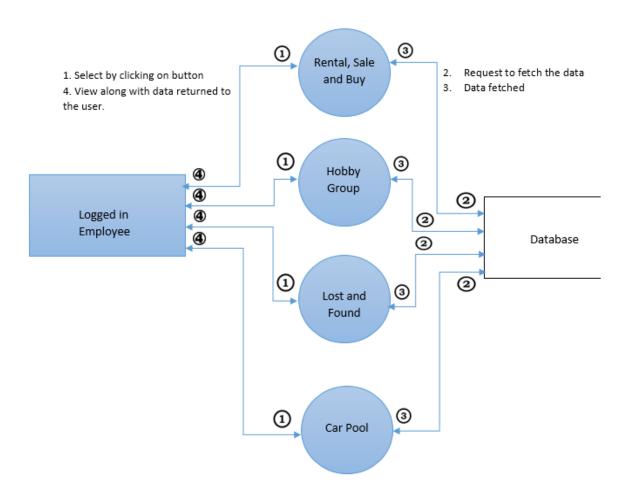

Fig. 7 DFD- Level 1

### 3.3.3 Level-2 DFD; Depicting The Module-wise Flow:

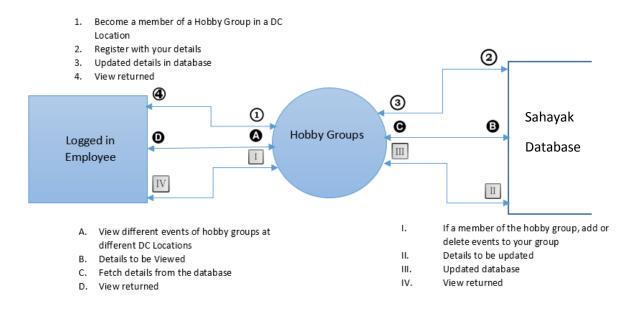

Fig. 8 DFD- Level 2

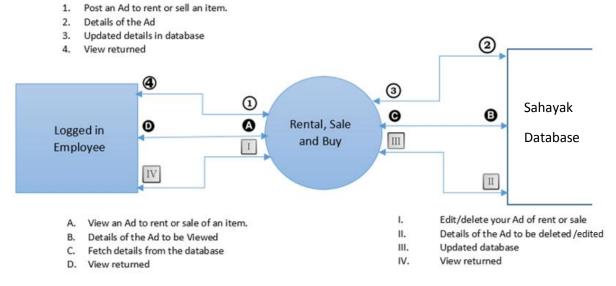

Fig. 9 DFD- Level 2

1. Post an Ad in the Lost and Found Portal Add details of item lost/found in the portal Updated details in database View returned 4 3

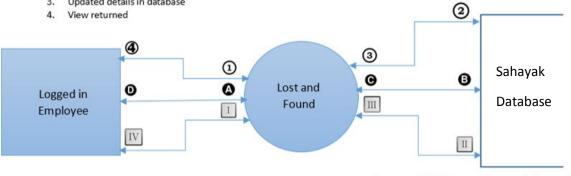

- View items that are lost/found.
- B. Details to be Viewed
- C. Fetch details from the database
- D. View returned

- Edit/delete your post on the Lost and ١. Found Portal
- Details of the post to be deleted/edited II.
- Updated database
- IV. View returned

Fig. 10 DFD- Level 2

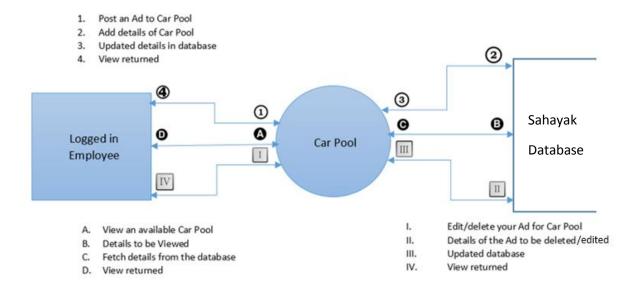

Fig. 11 DFD- Level 2

#### 3.4 ENTITY RELATIONSHIP DIAGRAM

ER or Entity Relationship diagram tells how different entities are related to each other. The diagram depicts the relationship between different entities.

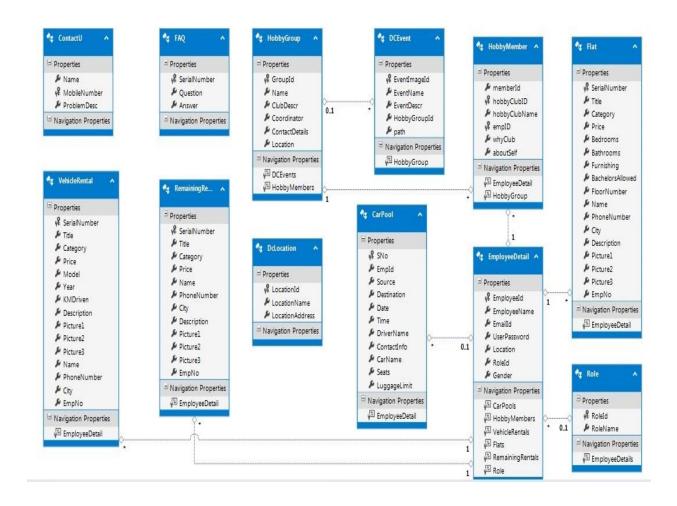

Fig. 12 Entity Relationship Diagram

### 3.5 Use Case Diagram

These are the type of diagrams that depicts the interaction and relationship of the person using the system as a user with the entire system and/or its modules. In another words, it also highlights the relation among the user and use cases that are right away used by the user.

Following is the Use Case Diagram of our system:

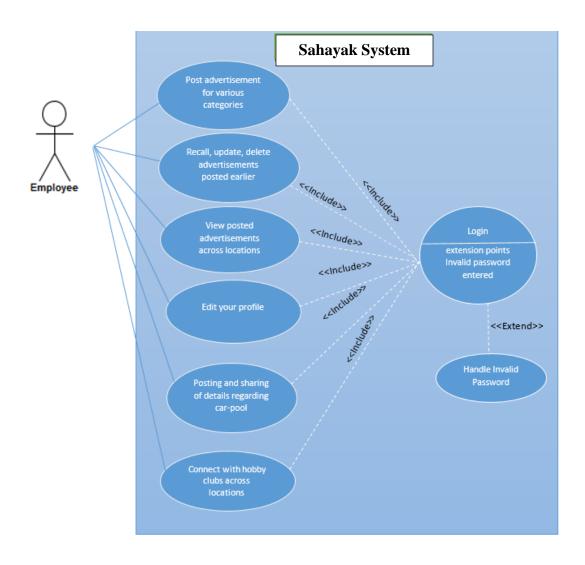

Fig. 13 Use Case Diagram

## 3.6 HIGH LEVEL DESIGN ARCHITECTURE

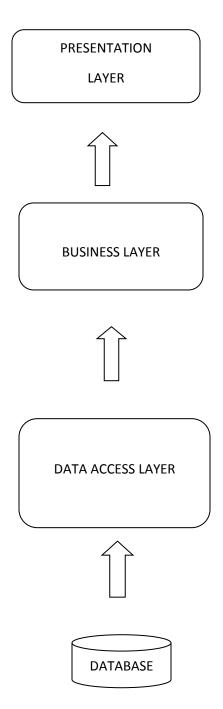

Fig. 14 Design Architecture

## 3.7 Database design

| S. No. | Table Name      | Description                       | Field Name      |         |
|--------|-----------------|-----------------------------------|-----------------|---------|
| 1      | EmployeeDetails | Contains the details              | EmployeeId      | INT     |
|        |                 | of all the employees.             | EmployeeName    | VARCHAR |
|        |                 |                                   | EmailId         | VARCHAR |
|        |                 |                                   | UserPassword    | VARCHAR |
|        |                 |                                   | Location        | VARCHAR |
|        |                 |                                   | RoleId          | TINYINT |
|        |                 |                                   | Gender          | CHAR    |
| 2      | Roles           | Contains the details              | RoleId          | TINYINT |
|        |                 | of all the roles of the employee. | RoleName        | VARCHAR |
| 3      | DcLocations     | Contains the details              | LoctaionId      | TINYINT |
|        |                 | of all the DC                     | LocationName    | VARCHAR |
|        |                 | Locations of Infosys.             | LocationAddress | VARCHAR |
| 4      | ContactUs       | Contains the details              | Name            | VARCHAR |
|        |                 | of all the users who              | MobileNumber    | BIGINT  |
|        |                 | have a query for the admin.       | ProblemDesc     | VARCHAR |
| 5      | FAQ             | Contains the details              | SerialNumber    | INT     |
|        |                 | of all the FAQs                   | Question        | VARCHAR |
|        |                 | available on the site.            | Answer          | VARCHAR |
| 6      | Flat            | Contains the details              | SerialNumber    | INT     |
|        |                 | of the flats for rent.            | Title           | VARCHAR |
|        |                 |                                   | Category        | VARCHAR |
|        |                 |                                   | Price           | DECIMAL |

|    |               |                          | Bedrooms         | INT     |
|----|---------------|--------------------------|------------------|---------|
|    |               |                          | Bathrooms        | INT     |
|    |               |                          | Furnishing       | VARCHAR |
|    |               |                          | BachelorsAllowed | VARCHAR |
|    |               |                          | FloorNumber      | INT     |
|    |               |                          | Name             | VARCHAR |
|    |               |                          | PhoneNumber      | BIGINT  |
|    |               |                          | City             | VARCHAR |
|    |               |                          | Description      | VARCHAR |
|    |               |                          | Picture1         | VARCHAR |
|    |               |                          | Picture2         | VARCHAR |
|    |               |                          | Picture3         | VARCHAR |
|    |               |                          | EmpNo            | INT     |
| 7. | VehicleRental | Contains the details     | SerialNumber     | INT     |
|    |               | of the vehicle for rent. | Title            | VARCHAR |
|    |               |                          | Category         | VARCHAR |
|    |               |                          | Price            | DECIMAL |
|    |               |                          | Model            | VARCHAR |
|    |               |                          | Year             | INT     |
|    |               |                          | KMDriven         | DECIMAL |
|    |               |                          | Description      | VARCHAR |
|    |               |                          | Picture1         | VARCHAR |
|    |               |                          | Picture2         | VARCHAR |

|   |                 |                                  | Picture3       | VARCHAR |
|---|-----------------|----------------------------------|----------------|---------|
|   |                 |                                  | Name           | VARCHAR |
|   |                 |                                  | PhoneNumber    | BIGINT  |
|   |                 |                                  | City           | VARCHAR |
|   |                 |                                  | Empno          | INT     |
| 8 | RemainingRental | Contains the details             | SerialNumber   | INT     |
|   |                 | of the other stuff for rent.     | Title          | VARCHAR |
|   |                 |                                  | Category       | VARCHAR |
|   |                 |                                  | Price          | DECIMAL |
|   |                 |                                  | Name           | VARCHAR |
|   |                 |                                  | PhoneNumber    | BIGINT  |
|   |                 |                                  | City           | VARCHAR |
|   |                 |                                  | Description    | VARCHAR |
|   |                 |                                  | Picture1       | VARCHAR |
|   |                 |                                  | Picture2       | VARCHAR |
|   |                 |                                  | Picture3       | VARCHAR |
|   |                 |                                  | EmpNo          | INT     |
| 9 | HobbyGroup      | Contains the details             | GroupId        | INT     |
|   |                 | of the different<br>Hobby Groups | Name           | VARCHAR |
|   |                 | available at various             | ClubDescr      | VARCHAR |
|   |                 | DC Locations.                    | Coordinator    | VARCHAR |
|   |                 |                                  | ContactDetails | VARCHAR |

|     |                 |                                    | Location      | NVARCHAR |
|-----|-----------------|------------------------------------|---------------|----------|
| 10  |                 |                                    |               |          |
| 10. | <b>DCEvents</b> | Contains the details               | EventImageId  | INT      |
|     |                 | of the events organized by various | EventName     | VARCHAR  |
|     |                 | Hobby Groups at                    | EventDescr    | VARCHAR  |
|     |                 | distinct DC                        | HobbyGroupId  | INT      |
|     |                 | Locations                          | path          | VARCHAR  |
| 11. | HobbyMembers    | Contains the details               | memberId      | INT      |
|     |                 | of the members belonging to        | hobbyClubId   | INT      |
|     |                 | different hobby                    | hobbyClubName | VARCHAR  |
|     |                 | groups at various                  | empID         | INT      |
|     |                 | DCs.                               | whyClub       | VARCHAR  |
|     |                 |                                    | aboutSelf     | VARCHAR  |
| 12  | CarPool         | Contains the details               | SNo           | INT      |
|     |                 | of ads people post for carpooling  | EmpId         | INT      |
|     |                 |                                    | Source        | VARCHAR  |
|     |                 |                                    | Destination   | VARCHAR  |
|     |                 |                                    | Date          | DATE     |
|     |                 |                                    | Time          | TIME     |
|     |                 |                                    | DriverName    | VARCHAR  |
|     |                 |                                    | ContactInfo   | VARCHAR  |
|     |                 |                                    | CarName       | VARCHAR  |
|     |                 |                                    | Seats         | INT      |

|    |       |                                      | LuggageLimit | INT      |
|----|-------|--------------------------------------|--------------|----------|
| 13 | Found | Contains the details                 | SNo          | INT      |
|    |       | of any unclaimed item that was found | Category     | VARCHAR  |
|    |       | by the user and the                  | ItemName     | VARCHAR  |
|    |       | details were                         | Description  | VARCHAR  |
|    |       | uploaded on the portal.              | Date         | DATETIME |
|    |       |                                      | ContactInfo  | VARCHAR  |
|    |       |                                      | EmpName      | VARCHAR  |
|    |       |                                      | EmpId        | INT      |

Table 2. Database Design

### **CHAPTER 4**

### PERFORMANCE ANALYSIS

### 4.1 Agile Methodology

AGILE methodology is a practice that involves continuous iteration of project development and maintenance as well as testing and improvisation throughout the software development lifecycle of project. In this method, unlike Waterfall model, the development and testing activities are concurrent and it may change as the requirement changes. Since in any given project, the requirements are subject to change with the user's demand, or new arrival of modules etc.

In this method, the whole life cycle of the project is divided into Sprints, where you can divide the project and at the end of the respective sprint, the graph depicts the performance of that project.

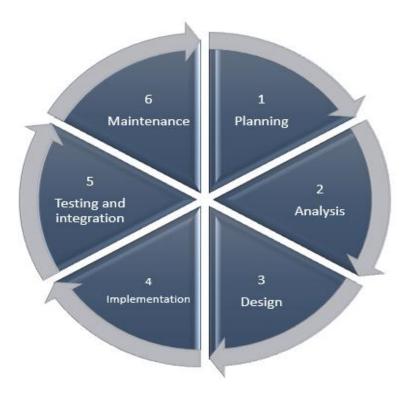

Fig. 15 Software Development Life Cycle

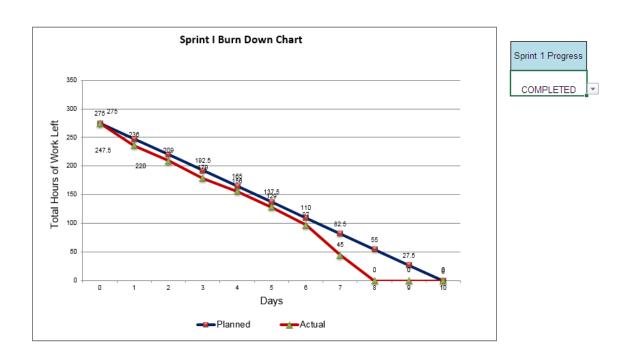

**Graph 1.** Sprint 1 – Burn Down Chart

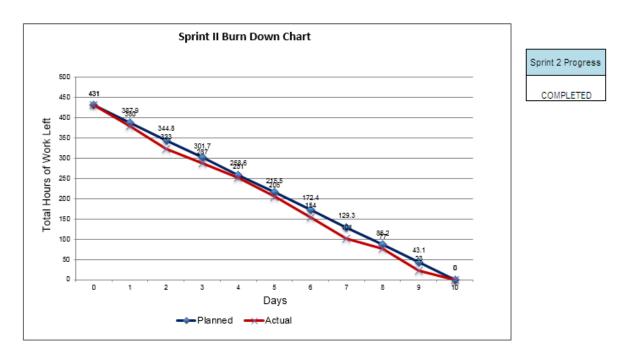

**Graph 2.** Sprint 2 – Burn Down Chart

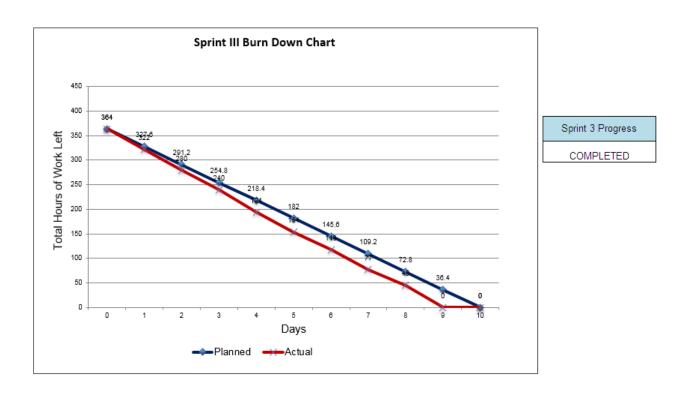

**Graph 3.** Sprint 3 – Burn Down Chart

## 4.2 Optimization of algorithms and data access

Normalization techniques have been implemented to optimize the data access from database.

### 4.3 Screen field validations, defaults and attribute tables

Proper data annotations have been used for each and every text field.

Identity has been used for unique identification.

Appropriate table constraints have been used to design this portal.

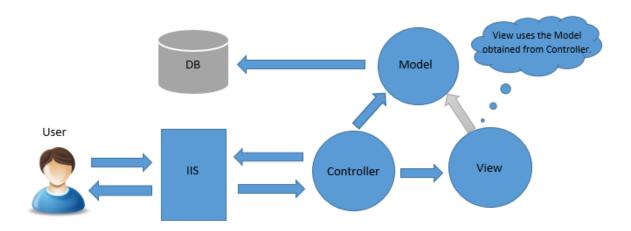

Fig. 16 MVC Working Approach

#### 4.4 Test Plan

Software testing is the procedure done to test the modules at various levels and check whether the actual output matches with the expected/planned results. There are various methods to conduct a test plan and in this particular project, we are conducting a White Box Testing for all the modules.

## 4.4.1 Login Functionality Testing

| S.No. | Test Condition                                  | Expected Result                                          | Test Cycle |               |                                                    |                                               |
|-------|-------------------------------------------------|----------------------------------------------------------|------------|---------------|----------------------------------------------------|-----------------------------------------------|
|       |                                                 |                                                          | S          | 1             | 2                                                  | 3                                             |
| 1.    | Username: Frank@gmail.com  Password: frank@1234 | Successful Login.  Redirect to  Employee Home  Page.     | S          | Start<br>Page | "Already a<br>User?" If<br>yes, then<br>Login Page | Redirected<br>to<br>Employee<br>Home<br>Page  |
| 2     | Username : Anzio@yahoo.com; Password : don@123  | Successful Login.  Redirect to Admin Home Page.          | S          | Start<br>Page | "Already a<br>User?" If<br>yes, then<br>Login Page | Redirected<br>to<br>Employee<br>Home<br>Page  |
| 3     | Username: Frank ; Password : frank@1234         | Invalid details.  Redirect to Login Page with message.   | S          | Start<br>Page | "Already a<br>User?" If<br>yes, then<br>Login Page | Redirect to<br>Login Page<br>with<br>message. |
| 4     | Username: Frank@yahoo.com; Password: frank@1234 | Invalid details.  Redirect to Login Page with message.   | S          | Start<br>Page | "Already a<br>User?" If<br>yes, then<br>Login Page | Redirect to<br>Login Page<br>with<br>message. |
| 5     | Username: Frank@gmail.com; Password: frank234   | Invalid details.  Redirect to Login  Page with  message. | S          | Start<br>Page | "Already a<br>User?" If<br>yes, then<br>Login Page | Redirect to<br>Login Page<br>with<br>message. |

**Table 3.** Testing of a Functionality

# **4.4.2 Register Functionality Testing**

| S.No. | Condition to be tested        | Expected Result                                                                                       | Test Cycle |               |                                                         |                                                                        |
|-------|-------------------------------|----------------------------------------------------------------------------------------------------|------------|---------------|---------------------------------------------------------|------------------------------------------------------------------------|
|       |                               |                                                                                                    | S          | 1             | 2                                                       | 3                                                                      |
| 1.    | Employee ID: 147578           | Successful registration.  Redirected to success page with a link to go to Login page.                 | S          | Start<br>Page | "Already<br>a User?"<br>If no, then<br>Register<br>Page | Redirected to<br>success page<br>with a link to<br>go to Login<br>page |
|       | Employee Name:<br>Roger       |                                                                                                    |            |               |                                                         |                                                                        |
|       | Email ID:<br>roger@gmail.com  |                                                                                                    |            |               |                                                         |                                                                        |
|       | Password:<br>rog213@er        |                                                                                                    |            |               |                                                         |                                                                        |
|       | Location: Delhi               |                                                                                                    |            |               |                                                         |                                                                        |
| 2     | Employee ID: 1 Employee Name: | Unsuccessful.  Display Register Page with Employee ID showing error.                                  | S          | Start<br>Page | "Already<br>a User?"<br>If no, then<br>Register<br>Page | Display<br>Register Page<br>with error<br>message                      |
|       | Roger                         |                                                                                                    |            |               |                                                         |                                                                        |
|       | Email ID:<br>roger@gmail.com  |                                                                                                    |            |               |                                                         |                                                                        |
|       | Password:<br>rog213@er        |                                                                                                    |            |               |                                                         |                                                                        |
|       | Location: Delhi               |                                                                                                    |            |               |                                                         |                                                                        |
| 3     | Employee ID:<br>147578        | Unsuccessful.  Display Register Page with error message "Employee name should contain only alphabets" | S          | Start<br>Page | "Already<br>a User?"<br>If no, then<br>Register<br>Page | Display<br>Register Page<br>with error<br>message                      |
|       | Employee Name: 12             |                                                                                                    |            |               |                                                         |                                                                        |
|       | Email ID:<br>roger@gmail.com  |                                                                                                    |            |               |                                                         |                                                                        |
|       | Password:<br>rog213@er        |                                                                                                    |            |               |                                                         |                                                                        |
|       | Location: Delhi               |                                                                                                    |            |               |                                                         |                                                                        |
| 4     | Employee ID:<br>147578        | Unsuccessful.  Display Register  Page with error  message "Email                                      | S          | Start<br>Page | "Already a User?" If no, then Register Page             | Display<br>Register Page<br>with error<br>message                      |
|       | Employee Name:<br>Roger       |                                                                                                    |            |               |                                                         |                                                                        |
|       | Email ID: roger               | Id is not valid"                                                                                      |            |               | i ugc                                                   |                                                                        |

| 5 | Password: rog213@er Location: Delhi Employee ID: 147578                                | Unsuccessful.                                                                                              | S | Start<br>Page | "Already<br>a User?"                                    | Display<br>Register Page                          |
|---|----------------------------------------------------------------------------------------|----------------------------------------------------------------------------------------------------|---|---------------|---------------------------------------------------------|---------------------------------------------------|
|   | Employee Name: Roger Email ID: roger Password: rog213@er Location:Select               | Display Register Page with error message "You must choose a location"                                      |   | rage          | If no, then<br>Register<br>Page                         | with error<br>message                             |
| 6 | Employee ID: 147578 Employee Name: Roger Email ID: roger Password: rog Location: Delhi | Unsuccessful.  Display Register Page with error message "Password length must be of at least 6 characters" | S | Start<br>Page | "Already<br>a User?"<br>If no, then<br>Register<br>Page | Display<br>Register Page<br>with error<br>message |

 Table 4. Testing of a Functionality

## 4.5 Output at various stages

### 4.5.1 The Home Page

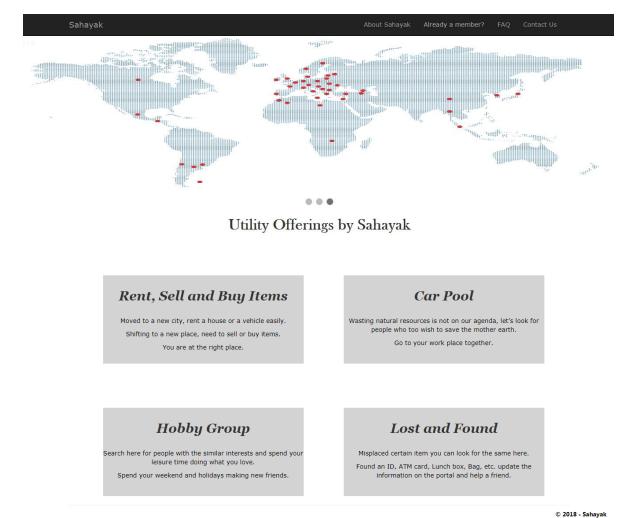

Fig. 17 The website Home Page

© 2018 - Sahayal

## 4.5.2 Login Page

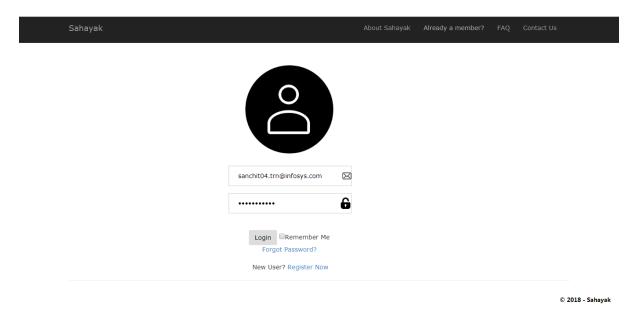

Fig. 18 The User Login Page

## 4.5.3 The Register Page

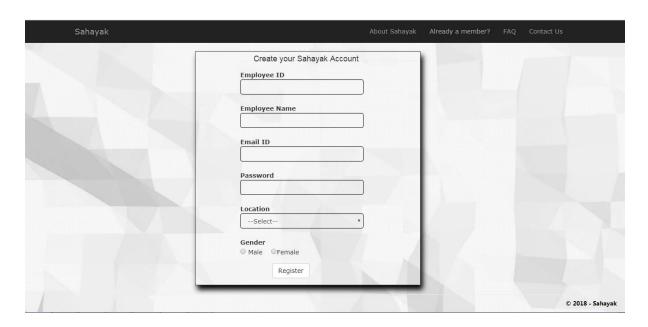

Fig. 19 The New User Register Page

## 4.5.4 The Employee Home Page

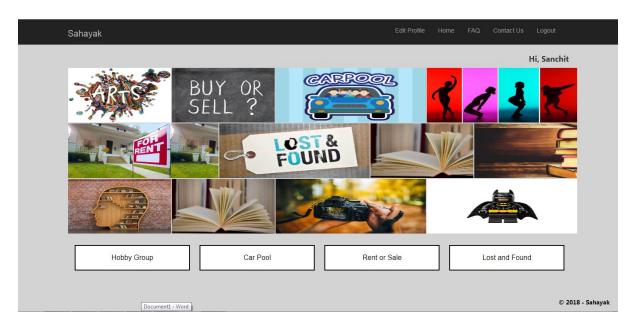

Fig. 20 The Employee Home Page

### 4.5.5 The Contact Us Page

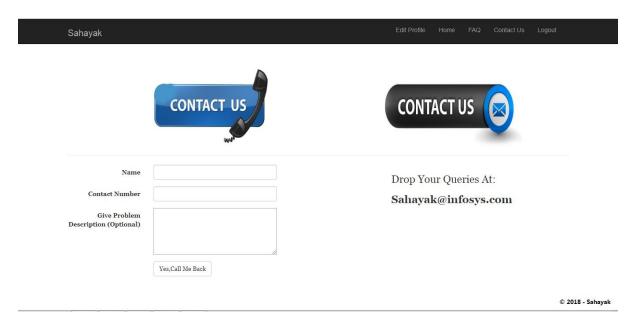

Fig. 21 The Contact Us Page

### 4.5.6 To Post/Edit/Delete Your Ad Page

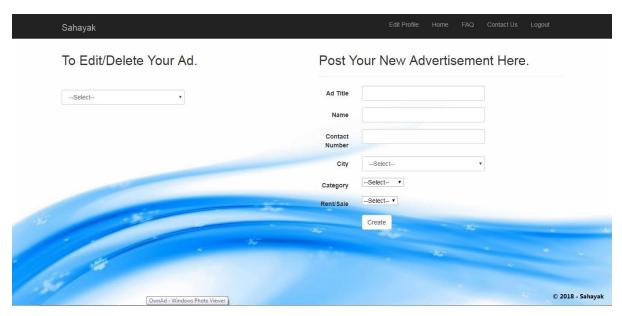

Fig. 22 The Update Ad and Add a new Ad Page

### 4.5.7 Find Your Hobby Group Page

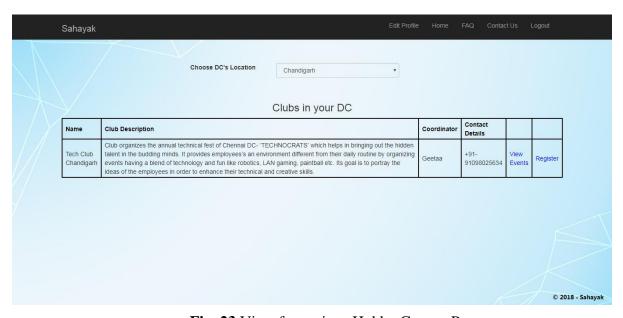

Fig. 23 View for various Hobby Groups Page

#### 4.5.8 Advertisements

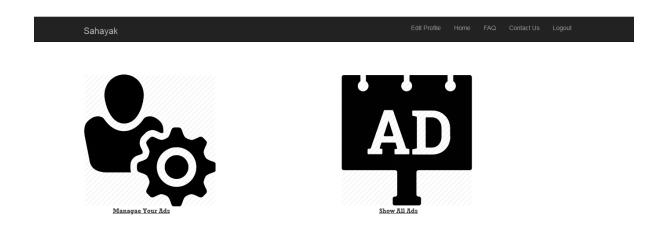

© 2018 - Sahayak

Fig. 24 Manage and View Advertisements Page

## 4.5.9 Post Your Own Advertisement

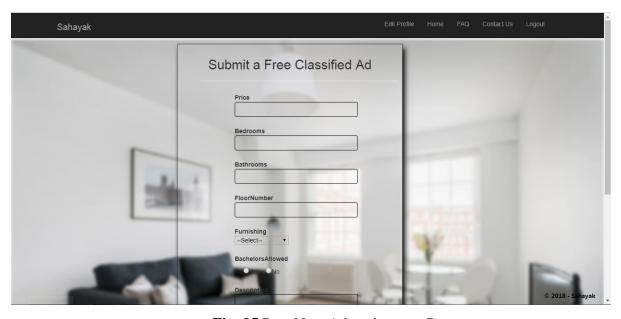

Fig. 25 Post New Advertisement Page

## 4.4.10 View your posted Carpools

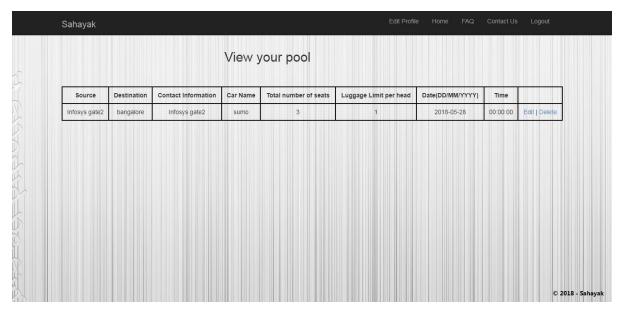

Fig. 26 View your posted Carpools

#### 4.4.11 Edit Your Profile

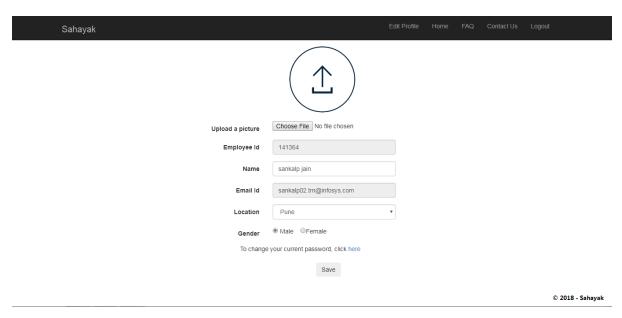

Fig. 27 Edit the User Profile Page

#### 4.4.12 View all advertisements

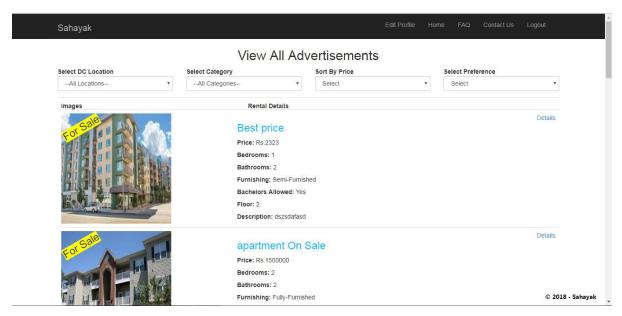

Fig. 28 View for all posted advertisements

#### 4.4.13 Lost and Found

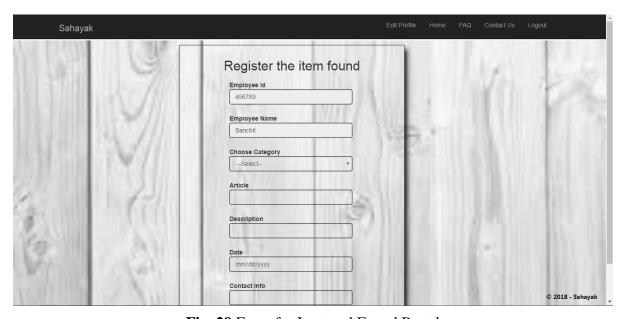

Fig. 29 Form for Lost and Found Portal

#### 4.4.14 Find an available Car Pool

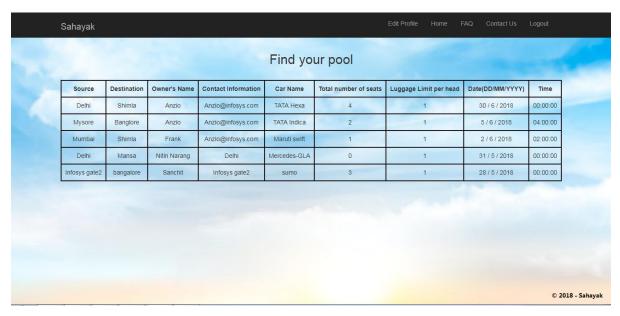

Fig. 30 View to find an available Car Pool

#### 4.4.15 View Upcoming events in your Hobby Group

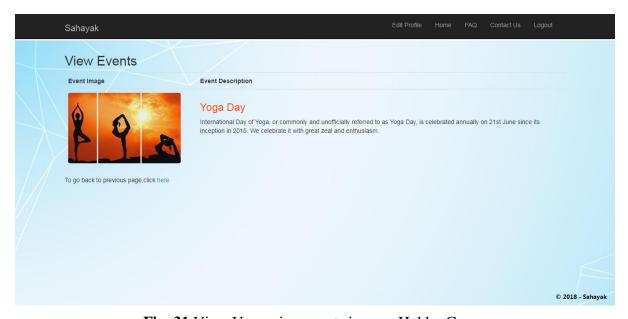

Fig. 31 View Upcoming events in your Hobby Group

#### **CHAPTER 5**

#### **CONCLUSION**

We have come to this conclusion that the application works as per the expectation of the client and exhibits user friendly attributes. The application is debugged properly and all errors are tested thoroughly. The application successfully integrates all the user driven utility services at one place. The application displays good mechanism of using the Model, View, Controller architecture to develop and deploy the kind of web applications needed in the current times.

#### **5.1 FUTURE SCOPE**

Every project always has scope for more enhancement. The created project abided by the provided software requirement specification document, is not complete in itself, it can always be improved and made better.

The application can be further improved by:

- 1. The user interface can be enhanced to make it more user friendly and responsive.
- 2. Account unlock –functionality can be implemented extending forgot password functionality.
- 3. Employee Resolution Hub and dashboard functional modules can be integrated.
- 4.Email all useful notifications to the employees.
- 5. Report any attempted breaches of security to the admin.

#### **REFERENCES**

- [1] http://www.w3schools.com
- [2] Design and Implementation of an MVC-Based Architecture for E-Commerce Applications by E. Althammer and W. Pree Published date 5th september 2013.
- [3] Assessing the Effectiveness of the Model View Controller Architecture for Creating Web Applications Authors: Nick Heidke, Joline Morrison, and Mike Morrison Department of Computer Science University of Wisconsin-Eau Claire
- [4] Sun Microsystems, Java 2, http://java.sun.com/jdk
- [5] Sun Microsystems, KVM, http://java.sun.com/products/kvm
- [6] Evaluation of the Model-View-Controller design pattern when applied to a heterogeneous application to distribute newspaper textual content to mobile devices", Sakib Supple
- [7] GuangChun, L., WangYanhua, Xianliang, L, and Hanhong. A Novel Web Application Frame Developed by MVC. Software Engineering Notes. 2003, Vol. 28, 2.
- [8] Leff, A. and Rayfield, J.T. Web-Application Development Using the Model/View/Controller Design Pattern. IEEE XPlore. 2001.
- [9] Sauter, P., Vogler, G., Specht, G., and Flor, T. A Model-View-Controller extension for pervasive multi-client user interfaces. Pers Ubiquit Comput. October, 2004.
- [10] Open MVC: A Non-proprietary Component-based Framework for Web Applications Barrett, R. and Delany, S.J. New York: ACM, WWW 2004.

- [11] A Database and Web Application Based on MVC Architecture. Selfa, D.M., Carrillo, M., and Rocio Boone, M. Puebla, Mexico: IEEE, IEEE Int. Conf. on Electronics, Communications, and Computers (CONIELECOMP 2006).
- [12] Domain Driven Web Development With WebJinn. Kojarski, S. and Lorenz, D.H. Anaheim, CA: ACM, OOPSLA 2003.
- [13] Apache Struts 2 Documentation http://struts.apache.org/2.0.6/docs/home.html. 2/12/2007
- [14] MVC-based Architecture for e-commerce. Journal.doc 22/22
- [15] R. Eckstein, M. Loy, D. Wood, Java Swing (O'Reilly, 1998)
- [16] M. Fontoura, W. Pree, B. Rumpe, The UML Profile of Framework Architectures (Addison-Wesley, 2000)
- [17] C. Hewitt, Developing Business Object-based Applications in JBuilder, 1998
- [18] The Apache Software Foundation. Apache Struts Web Application Framework. http://jakarta.apache.org/struts.
- [19] Maverick Project. Source Forge. http://mav.sourceforge.net.
- [20] M. Campione, K. Walrath, The Java Tutorial Second Edition. Object-Oriented Programming for the Internet (Addison Wesley, 1999)